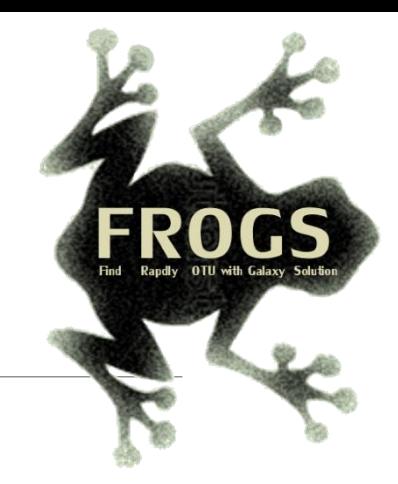

## Training on Galaxy: Metabarcoding March 2024 - Webinar

# FROGSPractice on ITS data and Workflow creation

LUCAS AUER, MARIA BERNARD, LAURENT CAUQUIL, MAHENDRA MARIADASSOU, GÉRALDINE PASCAL & OLIVIER RUÉ

**SIGENAE** GenPhySE **xxOMaiAGE** GABI

SE Bioinfo

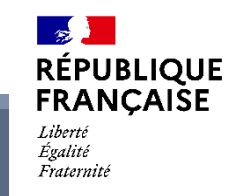

**IA** 

**INTERACTIO** 

mıq:p:le

## What is a ITS?

### ITS: Internal Transcribed Spacer

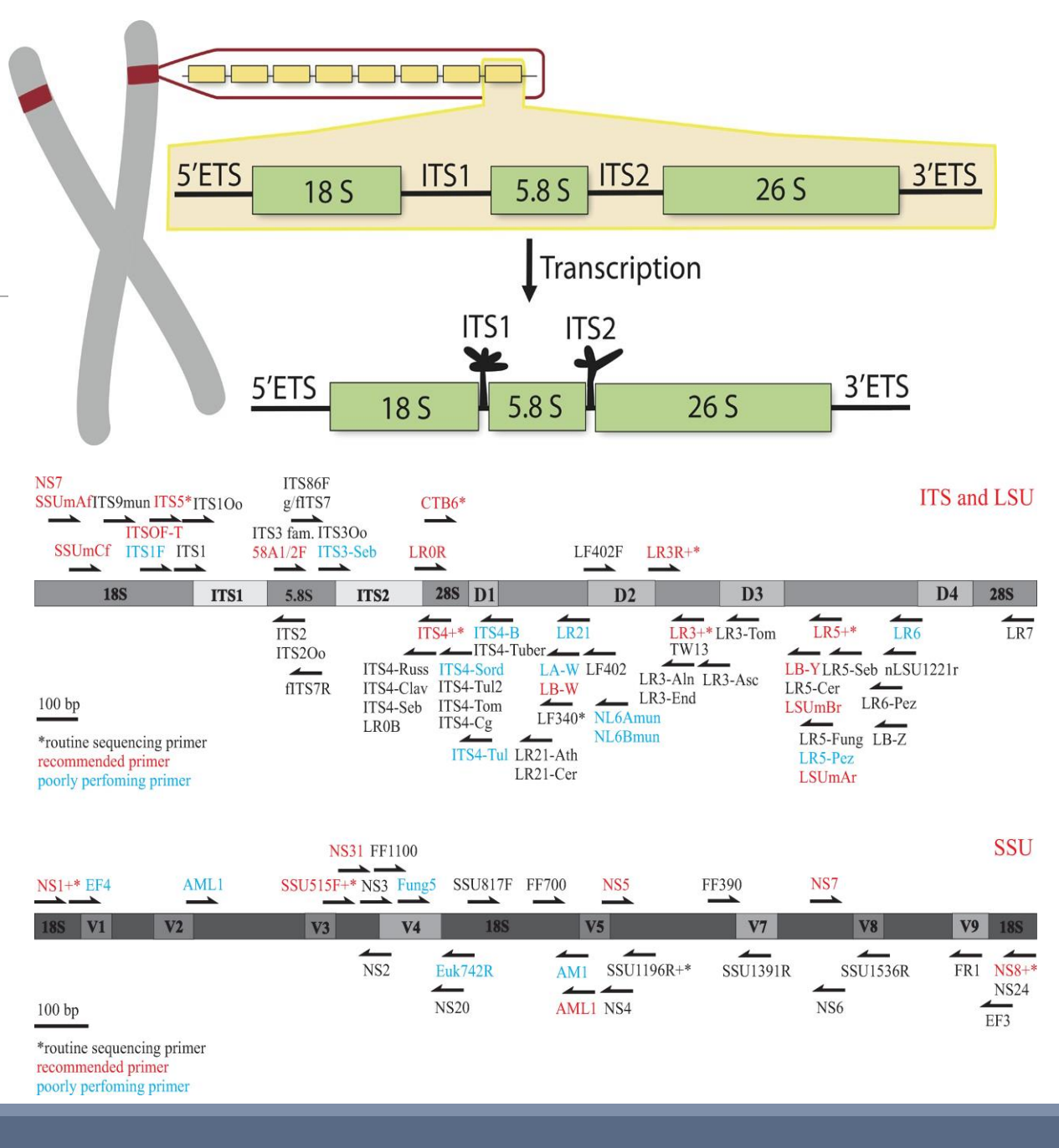

## What is a ITS?

- Size polymorphism of ITS (from 361 to 1475 bases in UNITE 7.1)
- Highly conserved regions of the neighboring of ITS1 and ITS2
- Lack of a generalist and abundant ITS databank (several small specialized databanks)
- Multiple copies<sup>\*</sup> (14 to 1400 copies (mean at 113, median at 80))
- Do not target Glomeromycetes/Glomeromycota (→ alternative: 18S)

If your sequencing platform preprocesses your data, it has to keep short and long sequences

<https://doi.org/10.1111/mec.14995>

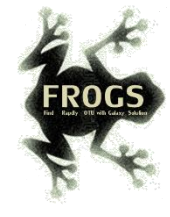

## ITS data from manipulated organic soil (MOS network)

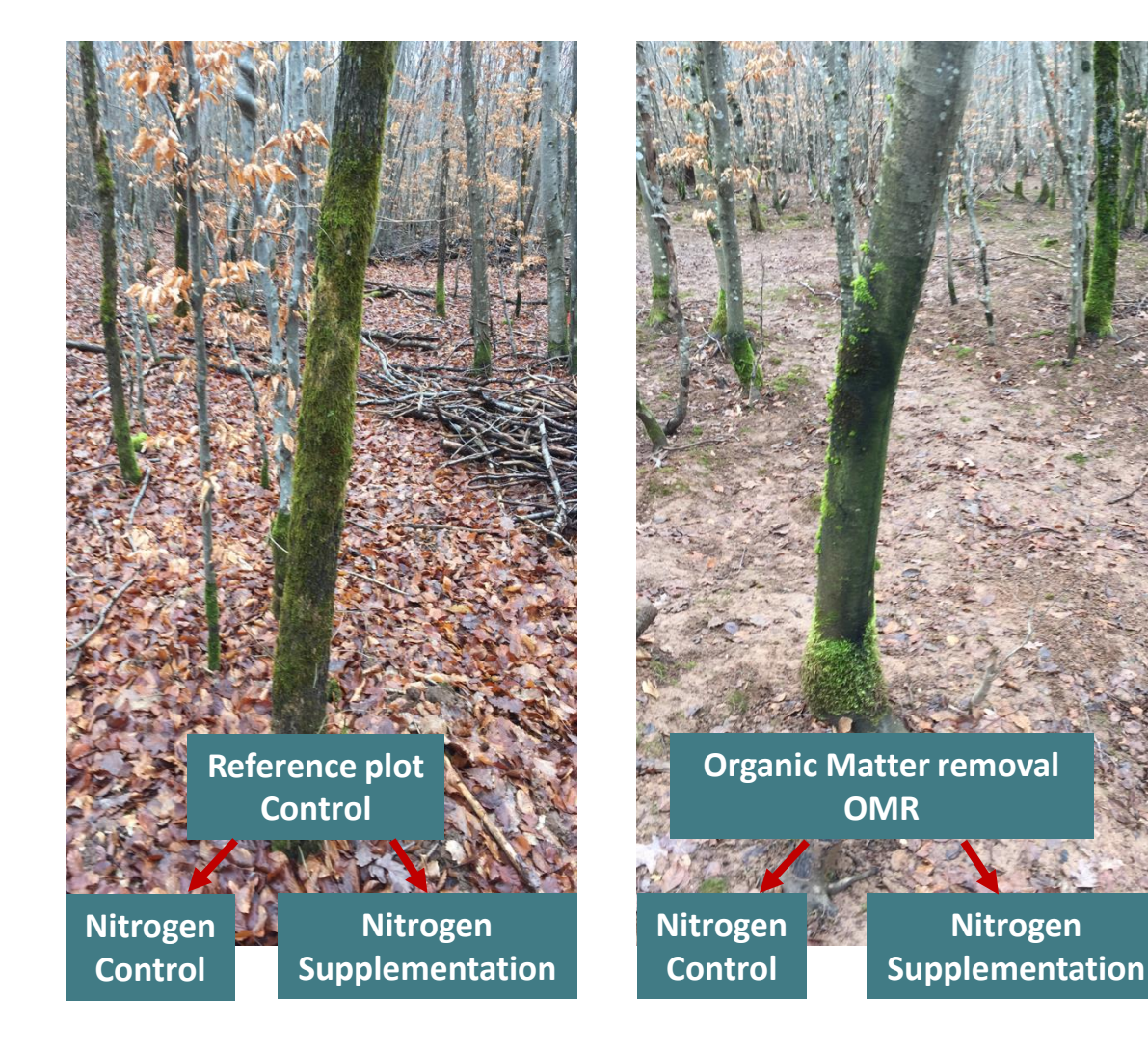

While in the past forest biomass exports concerned only trunks, these exports recently increased and now concern also the branches and smaller parts that were previously left on the ground (for pellet production).

The MOS [network](https://www6.inrae.fr/in-sylva-france_eng/Services/In-Situ/M.O.S.-Network-Manipulation-of-soil-organic-matter) (18 sites in France) was designed to reveal the long-term effects of intense biomass exports on soil fertility and biodiversity. Different treatment of biomass export are applied with or without supplementation of nutrients.

The aim is to analyse the **impact** of these new forestry practices on **soil microbiota** and **tree health**.

The present dataset concerned one of the site (Champenoux) after 5 years of total Organic Matter removal (OMR treatment : all the organic matter on the ground including leaves was removed), **with** our **without nitrogen supplementation**.

- 5 replicates Control x 2 treatments, 5 replicates OMR x 2 treatments
- DNA is extracted and **ITS1** is sequenced
- 2 x 250 bp Illumina MiSeq
- **·** Primer 5': CTTGGTCATTTAGAGGAAGTAA
- **Primer 3': GCATCGATGAAGAACGCAGC.**

## Metadata for these samples

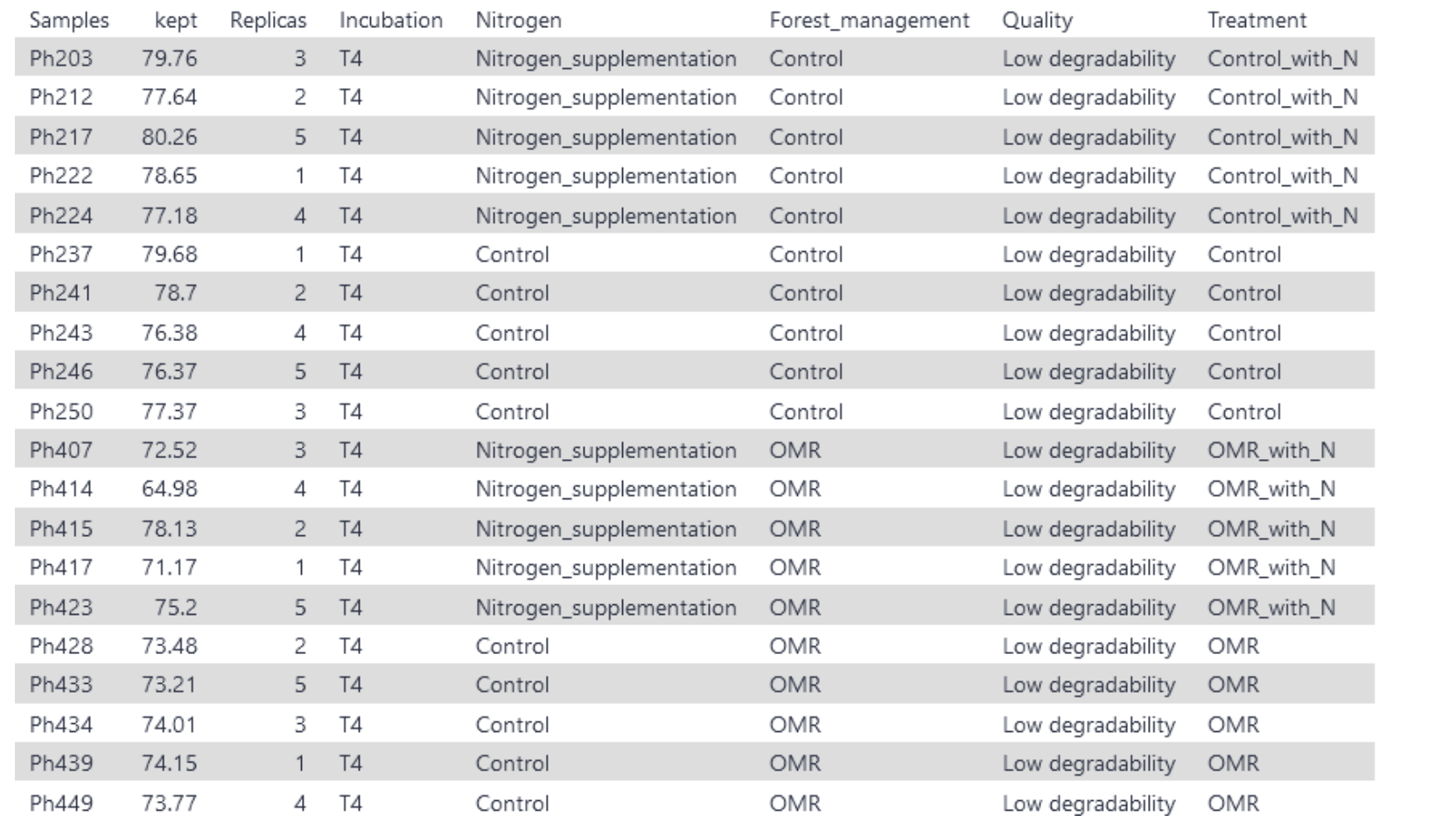

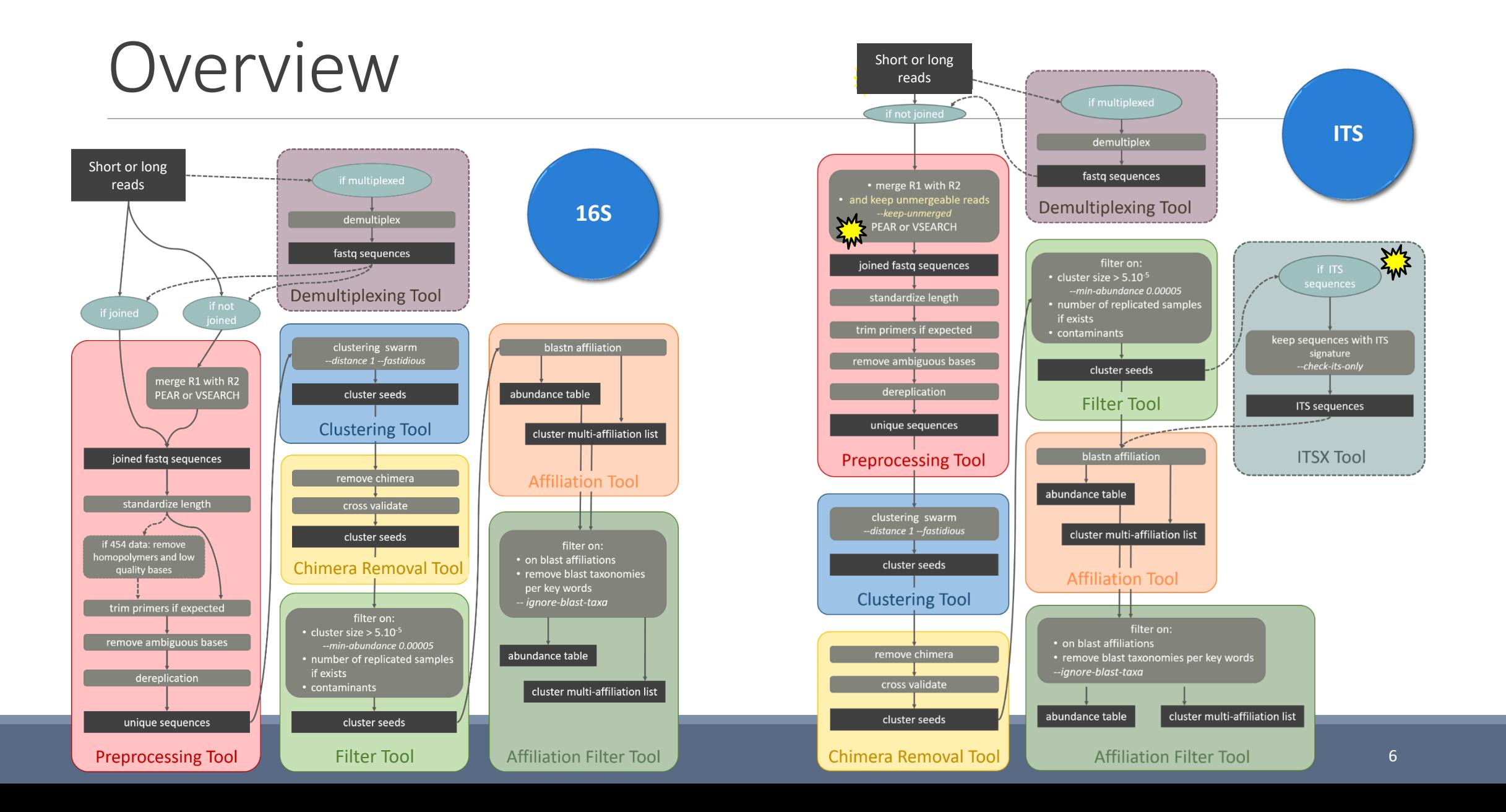

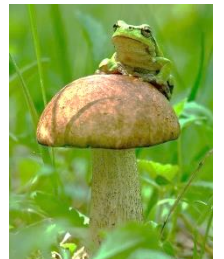

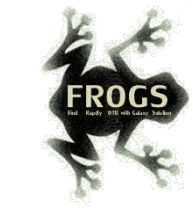

7

# FROGS Pipeline for ITS

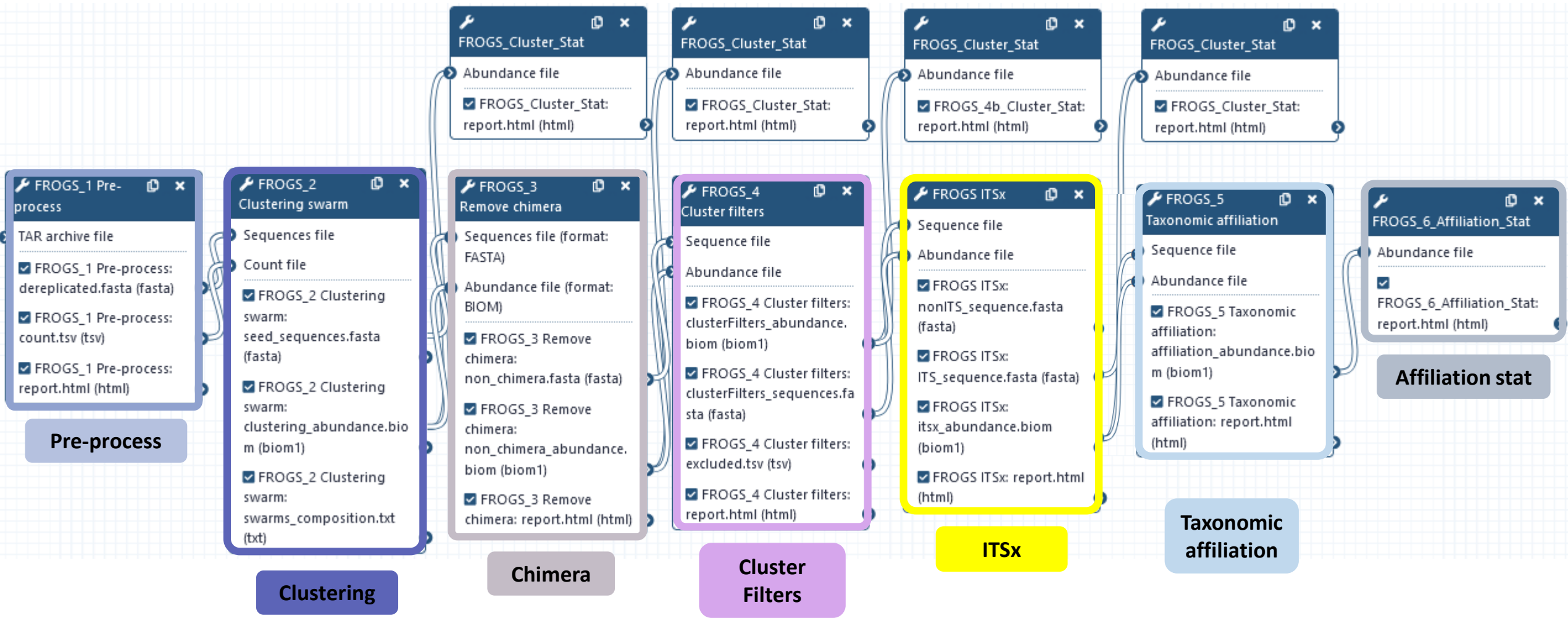

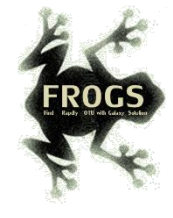

### Problematic: some ITS reads (Miseq sequencing) are non-overlapping sequences

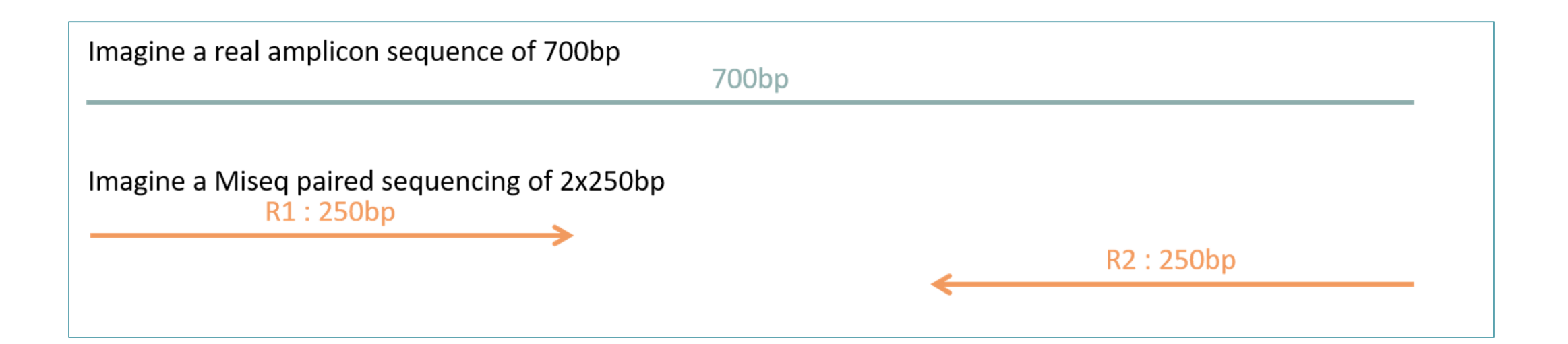

Consequence: during bioinformatics process, these reads are lost and underlying organisms will be never represented in the abundance table.

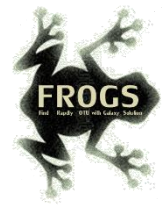

### Solution: in preprocess step – creation of "FROGS combined" sequences

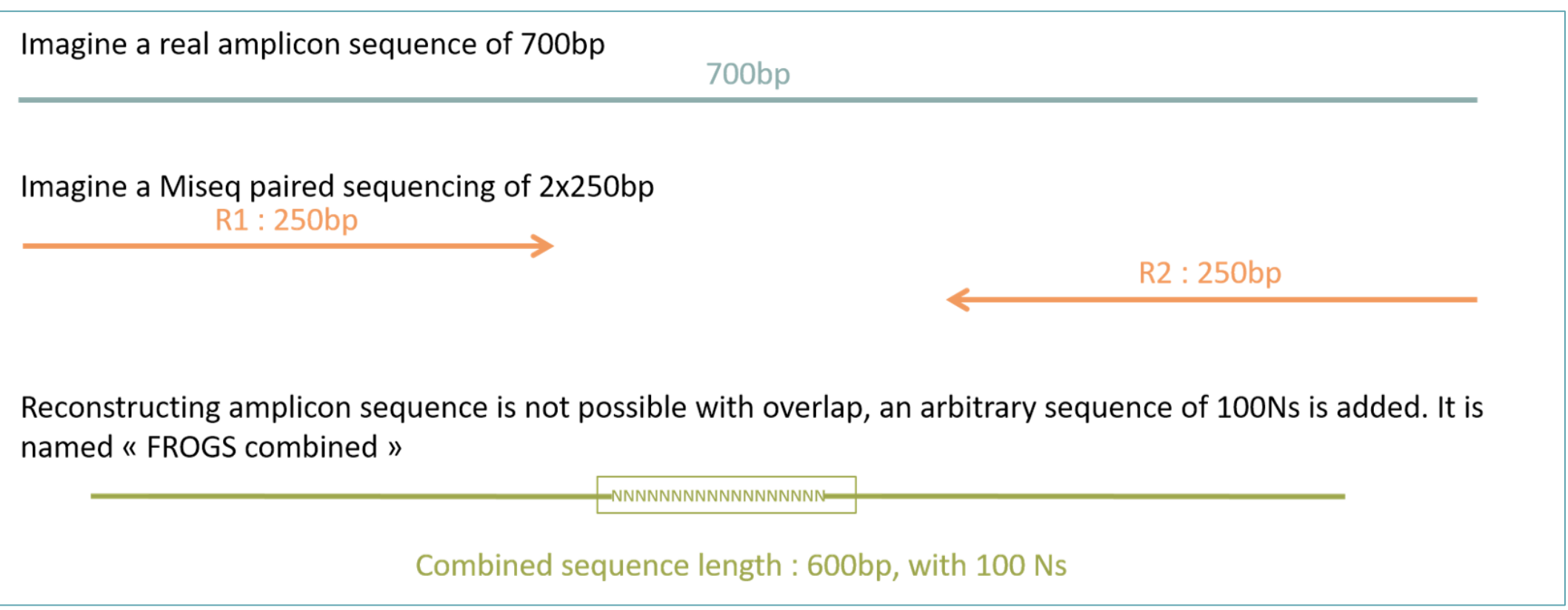

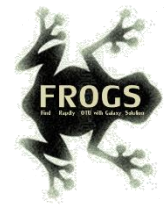

FROGS 0 Demultiplex reads Attribute reads to samples in function of inner barcode FROGS\_1 Pre-process merging, denoising and dereplication FROGS\_2 Clustering swarm Single-linkage clustering on sequences FROGS Cluster Stat Process some metrics on clusters FROGS\_3 Remove chimera Remove PCR chimera in each sample FROGS 4 Cluster filters Filters clusters on several criteria. FROGS ITSx Extract the highly variable ITS1 and ITS2 subregions from ITS sequences FROGS\_5 Taxonomic affiliation Taxonomic affiliation of each ASV's seed by RDPtools and BLAST FROGS 6 Affiliation Stat Process some metrics on taxonomies

**FROGS Tree Reconstruction of phylogenetic tree FROGS Affiliation Filters Filters ASVs on several affiliation criteria FROGS Affiliation postprocess** Aggregates ASVs based on alignment metrics **FROGS Abundance normalisation Normalise ASV abundance.** 

FROGS BIOM to std BIOM Converts a FROGS BIOM in fully compatible BIOM

FROGS TSV\_to\_BIOM Converts a TSV file in a BIOM file 1

**FROGS BIOM to TSV** Converts a BIOM file in TSV file

Utilities tools

FROGSSTAT Phyloseq Import Data from 3 files: biomfile, samplefile, treefile FROGSSTAT Phyloseq Composition Visualisation with bar plot and composition plot FROGSSTAT Phyloseg Alpha Diversity with richness plot **Basic tools**<br>FROGSSTAT Phyloseq Sample Clustering of samples using different linkage methods Statistics tools FROGSSTAT Phyloseq Structure Visualisation with heatmap plot and ordination plot FROGSSTAT Phyloseq Multivariate Analysis Of Variance perform Multivariate Analysis of Variance (MANOVA) FROGSSTAT DESeq2 Preprocess import a Phyloseq object and prepare it for DESeq2 differential abundance analysis a FROGSSTAT DESeq2 Visualisation extract and visualise differentially abundant ASVs or functions

> FROGSFUNC\_1\_placesegs\_and\_copynumbers Places ASVs into a reference phylogenetic tree. **FROGSFUNC 2 functions** Calculates functions abundances in each sample.

FROGSFUNC\_3\_pathways Calculates pathway abundances in each sample.

### **Optional basic tools Functional inference tools**

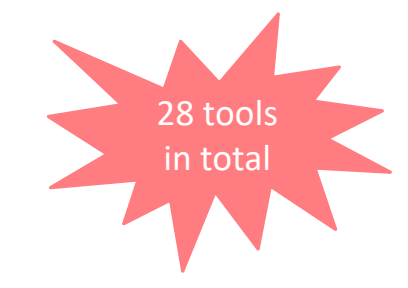

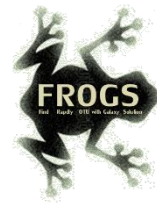

# Pre-process tool

## For short reads from illumina

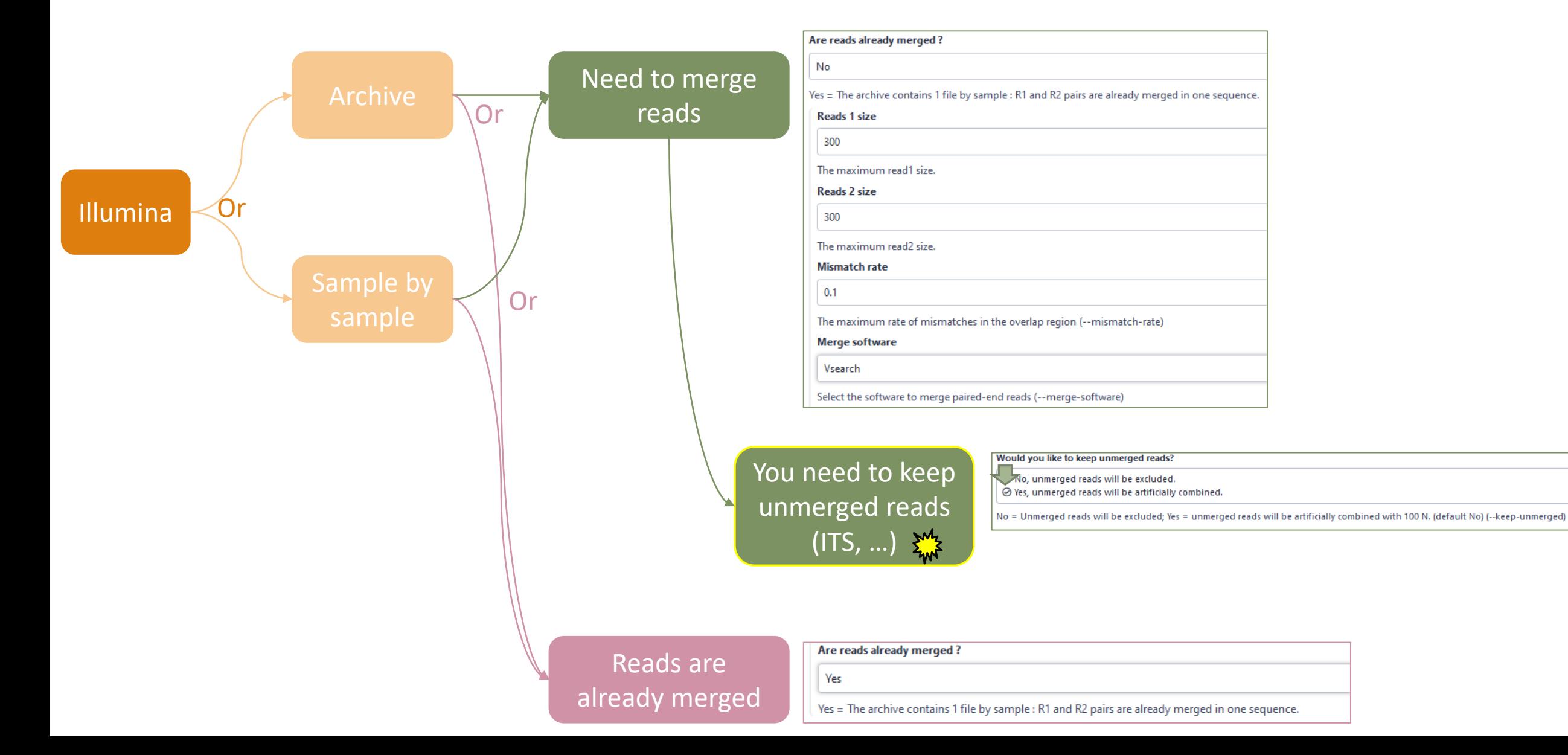

#### Sequencer

Illumina

Select the sequencing technology used to produce the sequences.

Input type

**TAR Archive** 

Samples files can be provided in a single TAR archive or sample by sample (with one or two files each).

**TAR archive file** 

 $\Box$ ௹ D 1: ITS\_fast.tar.gz

The TAR file containing the sequences file(s) for each sample.

Are reads already merged?

No

Yes = The archive contains 1 file by sample : R1 and R2 pairs are already merged in one sequence.

Reads 1 size

250

The maximum read1 size.

Reads 2 size

250

The maximum read2 size.

**Mismatch rate** 

 $0.1$ 

The maximum rate of mismatches in the overlap region (--mismatch-rate)

#### **Merge software**

Vsearch

 $\sum_{i=1}^{n}$ 

Select the software to merge paired-end reads (--merge-software)

Would you like to keep unmerged reads?

O No, unmerged reads will be excluded.

 $\oslash$  Yes, unmerged reads will be artificially combined.

To keep FROGS combined sequences, choose YES

No = Unmerged reads will be excluded; Yes = unmerged reads will be artificially combined with 100 N. (default No) ( -- keep-unmerged)

**ITS** 

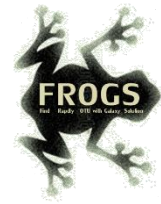

### **Minimum amplicon size** 180 The minimum size of the amplicons (with primers) (--min-amplicon-size) **Maximum amplicon size** 490 The maximum size of the amplicons (with primers) (--max-amplicon-size) Do the sequences have PCR primers? ⊘ Yes  $O$  No 5' primer **CTTGGTCATTTAGAGGAAGTAA** The 5' primer sequence (wildcards are accepted). This primer must be written in 5' to 3' orientation (see details in 'Primers parameters' help section) (--five-prim-primer) 3' primer **GCATCGATGAAGAACGCAGC**

The 3' primer sequence (wildcards are accepted). This primer must be written in 5' to 3' orientation (see details in 'Primers parameters' help section) (--three-prim-primer)

Primer 5': CTTGGTCATTTAGAGGAAGTAA Primer 3': GCATCGATGAAGAACGCAGC

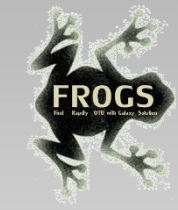

## Exercise

Go to « ITS » history

Launch the pre-process tool on this data set

→ objective: understand preprocess report and « FROGS combined sequences »

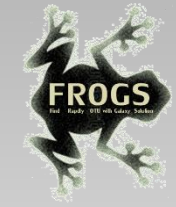

## Explore Preprocess report.html

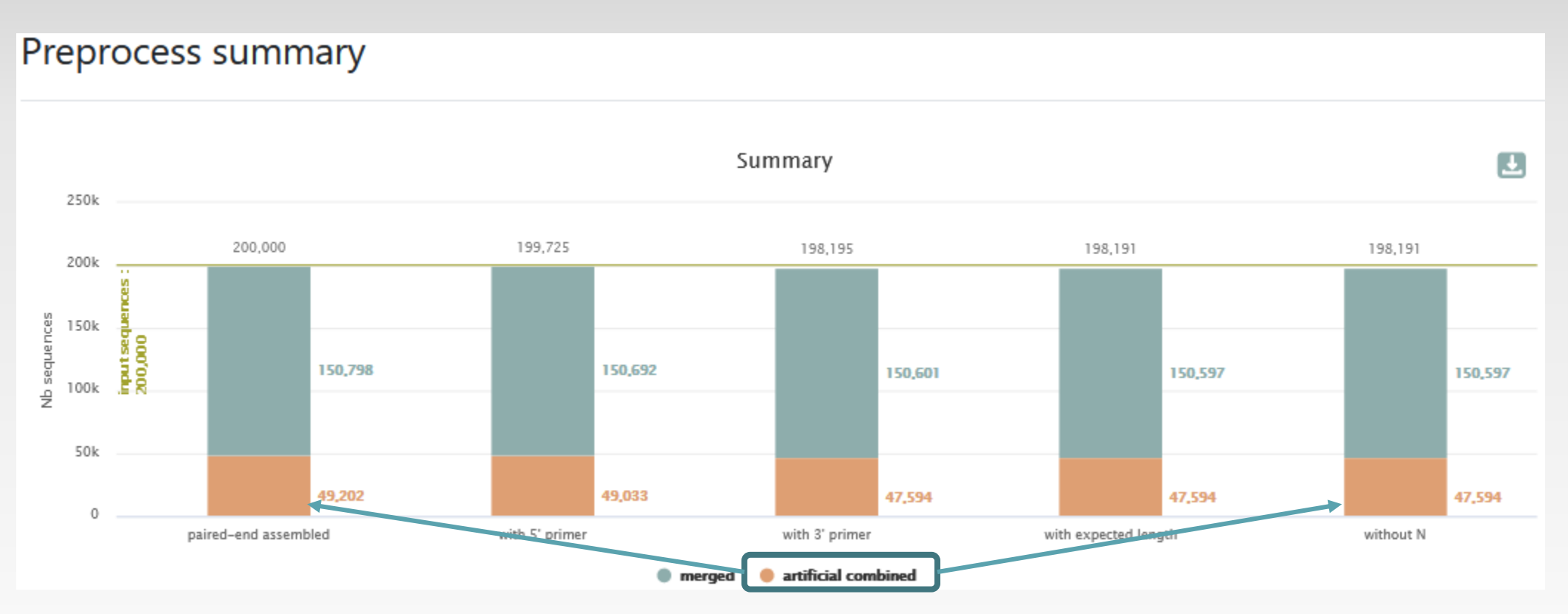

### Details on merged sequences

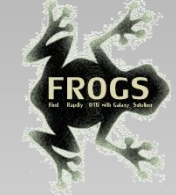

### 2 tables:

Show

 $10 \div$  entries

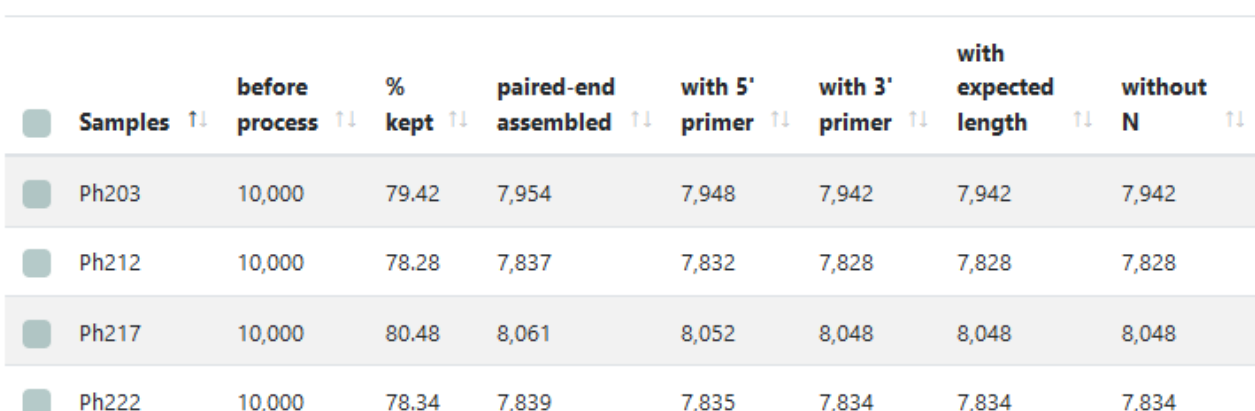

#### Own tag for combined sequences

>M01328:521:00000000-KRPTR:1:1103:15714:11240;size=6 1:N:0:238 AAGTCGTAACAAGGTAACCGTAGGTGAACCTGCGGTTGGATCATTAAAAATTTATGAGTTTCCGTTGAC >M01328:521:00000000-KRPTR:1:2102:7650:15129;size=1 1:N:0:239 AAGTCGTAACAAGGTAACCGTAGGTGAACCTGCGGTTGGATCATTAAAAATTTATGAGTTTCCGTTGAC >M01328:521:000000000-KRPTR:1:1112:8680:15899;size=1 1:N:0:202 <del>MCTCCTAACAAGCTTATCCTTGCACTAGCTAACCCCTATTCAAGCCTTTCC</del>CAGCGACTGAAAATAAC >M01328:521:00000000-KRPTR:1:1111:21036:16514\_FROGS\_combined; size=1 AAGTCCTAACAAGGTTTCCGTAGGTGAACCTGCGGAAGGATCATTACAAGTTCTGTAGGTCTCTCGCA >M01328:521:00000000-KRPTR:1:1106:19343:17084 FROGS combined; size=1 

 $\triangle$  CSV

Search:

#### Details on artificial combined sequences  $\frac{1}{2}$  CSV Show  $10 \div$  entries Search: with with 5' with 3' before % paired-end expected without Samples 1 kept assembled process primer primer length N Ph203 10,000 1,968 1,968 19.68 2.046 2.038 1,968 Ph<sub>212</sub> 10,000 20.65 2,163 2,154 2,065 2,065 2,065 Ph<sub>217</sub> 10,000 1,928 1,863 1,863 1,863 18.63 1,939 2,079 Ph<sub>222</sub> 10,000 2,155 2,079 2,079 20.79 2,161

Filter only on minimum length for « combined ».

Minimum length = R1 + 100N + R2 – primers sizes

If the primers are very internal to the read, after trimming them, the combined sequence could be smaller than a read. FROGS rejects these cases.

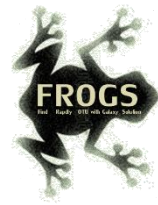

FROGS 0 Demultiplex reads Attribute reads to samples in function of inner barcode FROGS\_1 Pre-process merging, denoising and dereplication FROGS\_2 Clustering swarm Single-linkage clustering on sequences FROGS Cluster Stat Process some metrics on clusters FROGS\_3 Remove chimera Remove PCR chimera in each sample FROGS 4 Cluster filters Filters clusters on several criteria. FROGS ITSx Extract the highly variable ITS1 and ITS2 subregions from ITS sequences FROGS\_5 Taxonomic affiliation Taxonomic affiliation of each ASV's seed by RDPtools and BLAST FROGS 6 Affiliation Stat Process some metrics on taxonomies

**FROGS Tree Reconstruction of phylogenetic tree FROGS Affiliation Filters Filters ASVs on several affiliation criteria FROGS Affiliation postprocess** Aggregates ASVs based on alignment metrics **FROGS Abundance normalisation Normalise ASV abundance.** 

FROGS BIOM to std BIOM Converts a FROGS BIOM in fully compatible BIOM

FROGS TSV\_to\_BIOM Converts a TSV file in a BIOM file 1

**FROGS BIOM to TSV** Converts a BIOM file in TSV file

**Ant** 

Utilities tools

FROGSSTAT Phyloseq Import Data from 3 files: biomfile, samplefile, treefile FROGSSTAT Phyloseq Composition Visualisation with bar plot and composition plot FROGSSTAT Phyloseq Alpha Diversity with richness plot Basic tools **Statistics Cools**<br>FROGSSTAT Phyloseq Sample Clustering of samples using different linkage methods Statistics tools FROGSSTAT Phyloseq Structure Visualisation with heatmap plot and ordination plot FROGSSTAT Phyloseq Multivariate Analysis Of Variance perform Multivariate Analysis of Variance (MANOVA) FROGSSTAT DESeq2 Preprocess import a Phyloseq object and prepare it for DESeq2 differential abundance analysis a FROGSSTAT DESeq2 Visualisation extract and visualise differentially abundant ASVs or functions

> FROGSFUNC 1 placesegs and copynumbers Places ASVs into a reference phylogenetic tree. **FROGSFUNC 2 functions** Calculates functions abundances in each sample.

FROGSFUNC\_3\_pathways Calculates pathway abundances in each sample.

### **Optional basic tools Functional inference tools**

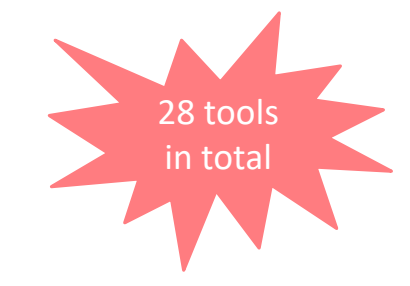

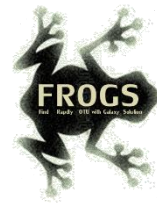

# ITSx tools

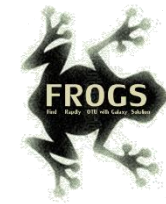

## What is the purpose of the ITSx tool?

- **ITSx is a tool to filter sequences.**
- ITSx **identifies** and **trimms** ITS regions in sequences.
- It **excludes** the highly conserved neighboring sequences **SSU**, **5S** and **LSU** rRNA.
- **If the ITS1 or ITS2 region is not detected, the sequence is discarded.**
- You can choose to check only if the sequence is detected as an ITS. In this case, the sequence is not trimmed, only sequences not detected as ITS are rejected (*e.g.* contaminants).

Bengtsson‐Palme, J., et al. (2013), Improved software detection and extraction of ITS1 and ITS2 from ribosomal ITS sequences of fungi and other eukaryotes for analysis of environmental sequencing data. Methods Ecol Evol, 4: 914-919. <https://doi.org/10.1111/2041-210X.12073>

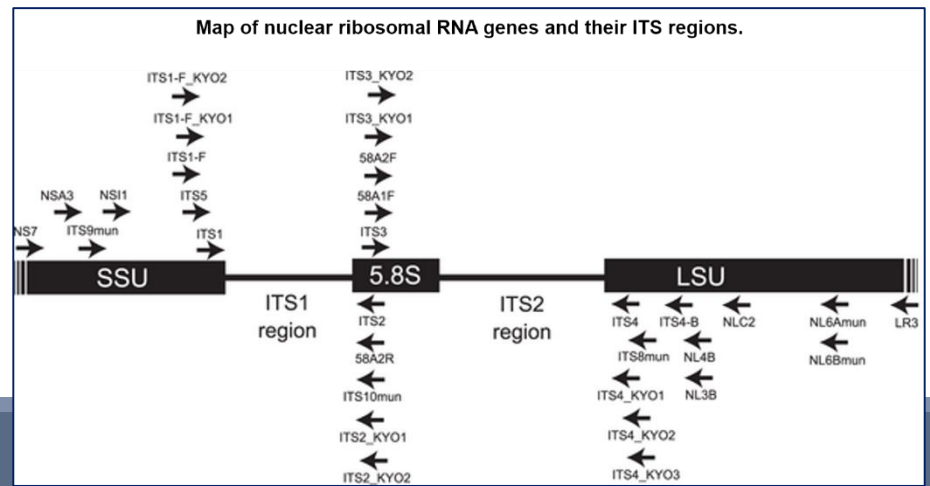

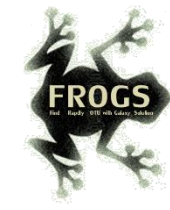

## What is the purpose of the ITSx tool?

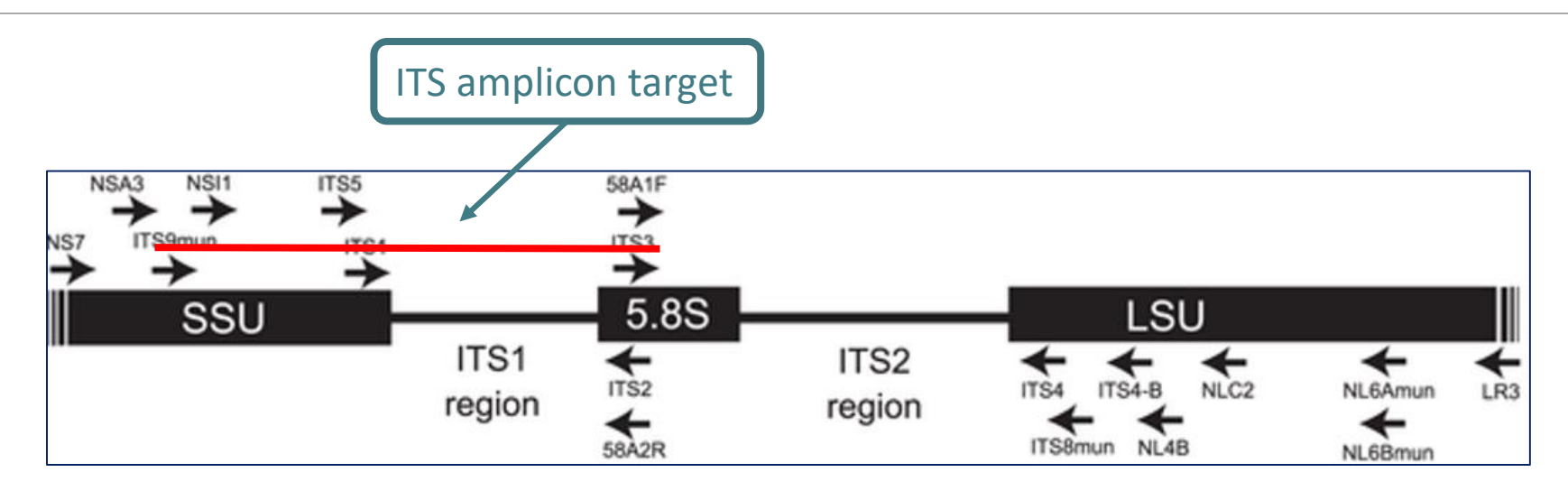

1<sup>st</sup> case: choose to trim ITS1 is well detected SSU part and 5.8S part are trimmed Result:

2<sup>nd</sup> case: choose to check only ITS1 is well detected SSU part and 5.8S part are not trimmed Result:

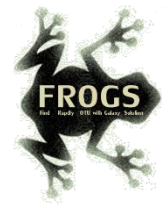

## Check only if sequence is detected as ITS? Yes or not?

- **If not, only ITS1 or ITS2 part will be conserved**
- **This is interesting to keep only the ITS parts without the flanking sequences in case of :** 
	- comparison of sequenced amplicons with different primers targeting the same region to be amplified.
	- using a database with only ITS part

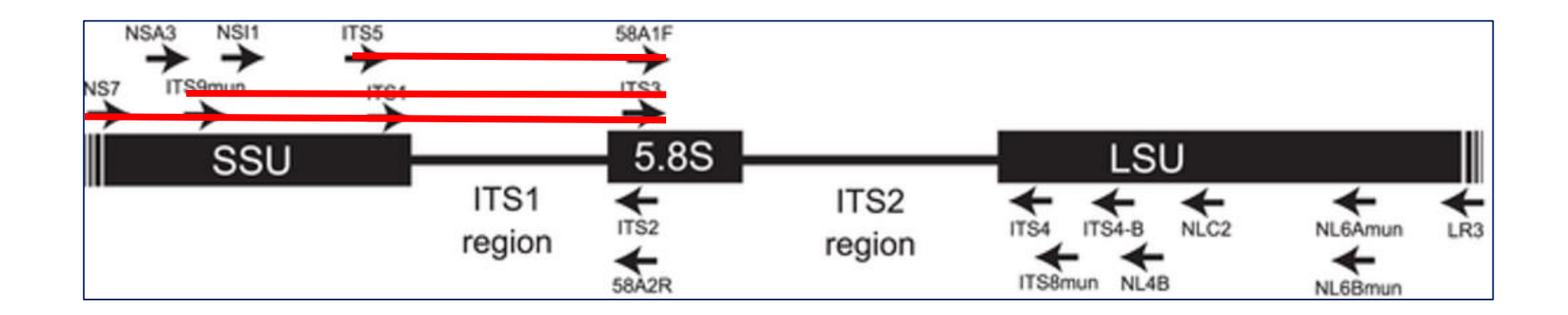

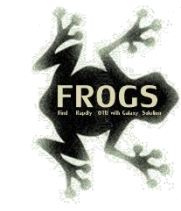

## When should we use ITSx?

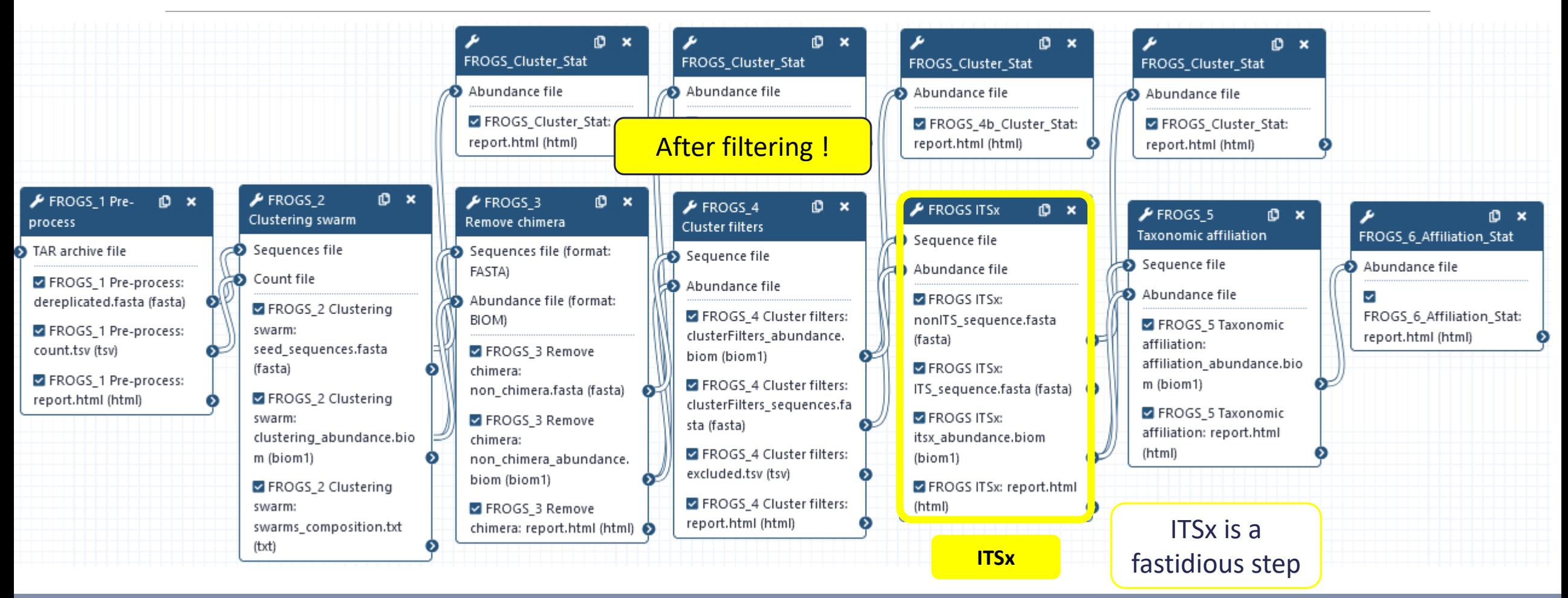

FROGS ITSx Extract the highly variable ITS1 and ITS2 subregions from ITS sequences (Galaxy Version 4.1.0+galaxy1)

#### **Sequence file**

ற D

#### The sequence file to filter (format: FASTA).

 $\Box$ 

 $\Box$ 

#### **Abundance file**

D O 15: FROGS\_4 Cluster filters: clusterFilters\_abundance.biom

16: FROGS\_4 Cluster filters: clusterFilters\_sequences.fasta

#### The abundance file to filter (format: BIOM)

#### Trim conserved sequence (SSU, 5.8S, LSU) ?

- $\odot$  No, keep conserved regions
- O Yes, trim conserved regions

If Yes, only part of the sequences with ITS signature will be kept, SSU, LSU or 5.8S regions will be trimmed (default: No) (--check-its-only)

#### Choose pertinent organisms to scan:

#### □ Select/Unselect all

**Ø** Fungi  $\Box$  Alveolata □ Bryophyta □ Bacillariophyta □ Amoebozoa □ Euglenozoa □ Chlorophyta Rhodophyta □ Phaeophyceae □ Marchantiophyta □ Metazoa □ Oomycota □ Haptophyceae  $\Box$  Raphidophyceae  $\Box$  Rhizaria □ Synurophyceae □ Tracheophyta  $\Box$  Eustigmatophyceae

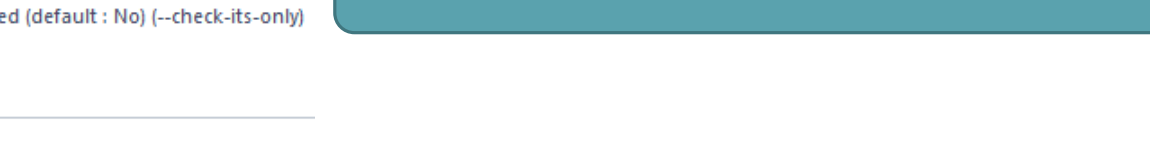

By default, the ITSs are kept in their entirety.

By defaut, sequences are considered as FUNGI sequences. Change it, if it is not the case.

Save a lot of time by checking pertinent organism group model to scan (--organism-groups)

#### **Email notification**

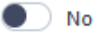

Send an email notification when the job completes.

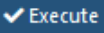

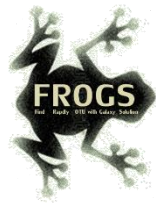

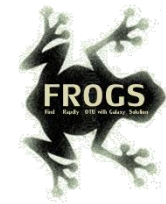

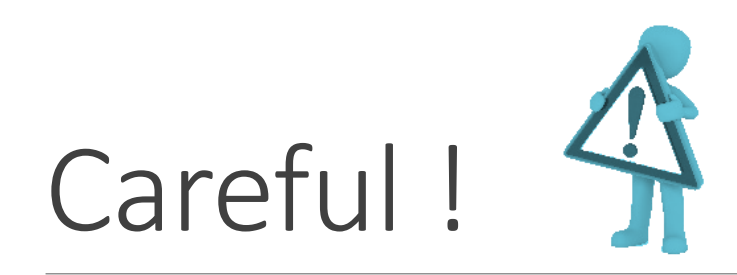

- **The ITSx step is time consuming and has to be done on minimum of clusters.**
- 1. Preprocess step,
- 2. Clustering step,
- 3. Chimera removing step,
- 4. Filter on ASVs abundances and replicates step,
- 5. ITSx

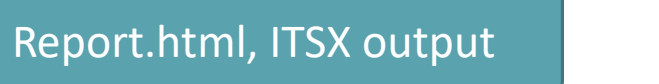

### Filters (ITSx) summary

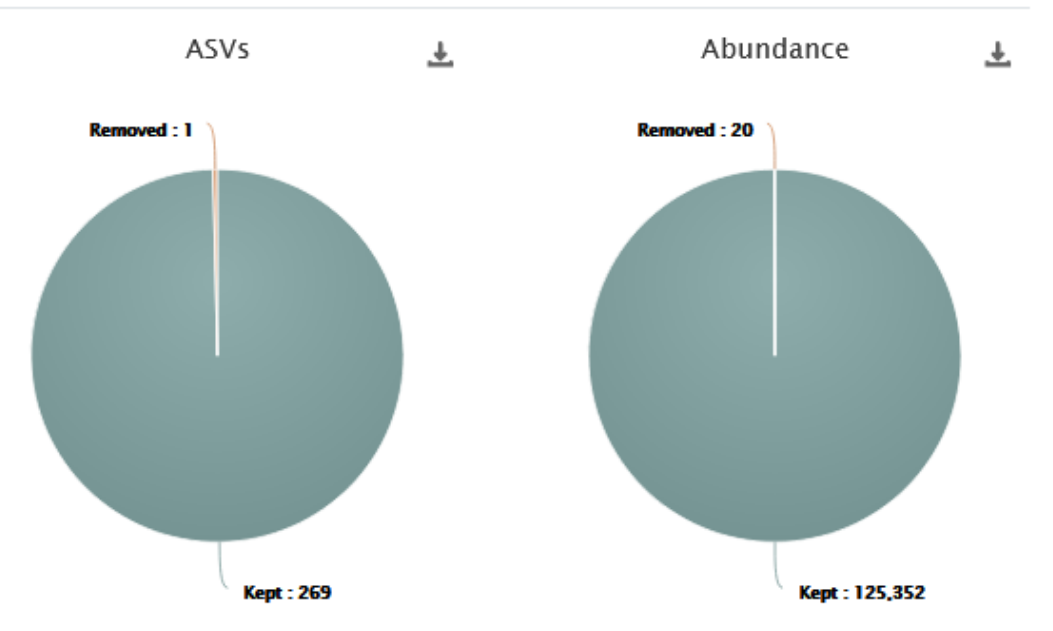

### Filters (ITSx) by samples

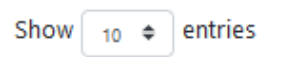

Search:

 $\triangle$  CSV

#### **ASVs removed by sample**

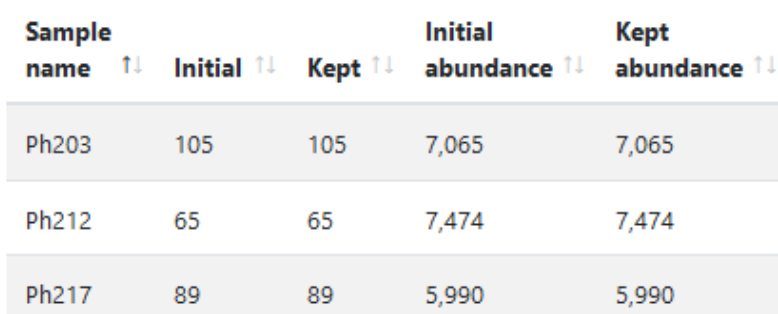

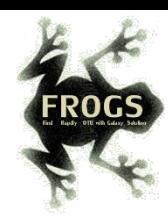

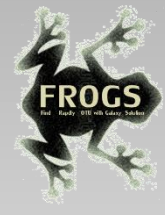

FROGS 0 Demultiplex reads Attribute reads to samples in function of inner barcode FROGS\_1 Pre-process merging, denoising and dereplication FROGS\_2 Clustering swarm Single-linkage clustering on sequences FROGS Cluster Stat Process some metrics on clusters FROGS\_3 Remove chimera Remove PCR chimera in each sample FROGS 4 Cluster filters Filters clusters on several criteria. FROGS ITSx Extract the highly variable ITS1 and ITS2 subregions from ITS sequences FROGS\_5 Taxonomic affiliation Taxonomic affiliation of each ASV's seed by RDPtools and BLAST FROGS 6 Affiliation Stat Process some metrics on taxonomies

**FROGS Tree Reconstruction of phylogenetic tree** 

**FROGS Affiliation Filters Filters ASVs on several affiliation criteria** 

FROGS Affiliation postprocess Aggregates ASVs based on alignment metrics

FROGS Abundance normalisation Normalise ASV abundance.

### Not specific for ITS but often useful

rts a FROGS BIOM in fully compatible BIOM

TSV file in a BIOM file 1

**FROGS BIOM to TSV** Converts a BIOM file in TSV file

Utilities tools

FROGSSTAT Phyloseq Import Data from 3 files: biomfile, samplefile, treefile FROGSSTAT Phyloseq Composition Visualisation with bar plot and composition plot FROGSSTAT Phyloseq Alpha Diversity with richness plot **Basic tools Statistics tools**<br>FROGSSTAT Phyloseq Sample Clustering of samples using different linkage methods Statistics tools FROGSSTAT Phyloseq Structure Visualisation with heatmap plot and ordination plot FROGSSTAT Phyloseq Multivariate Analysis Of Variance perform Multivariate Analysis of Variance (MANOVA) FROGSSTAT DESeq2 Preprocess import a Phyloseq object and prepare it for DESeq2 differential abundance analysis a FROGSSTAT DESeq2 Visualisation extract and visualise differentially abundant ASVs or functions

FROGSFUNC\_1\_placesegs\_and\_copynumbers Places ASVs into a reference phylogenetic tree.

**FROGSFUNC 2 functions** Calculates functions abundances in each sample.

FROGSFUNC\_3\_pathways Calculates pathway abundances in each sample.

### **Optional basic tools Functional inference tools**

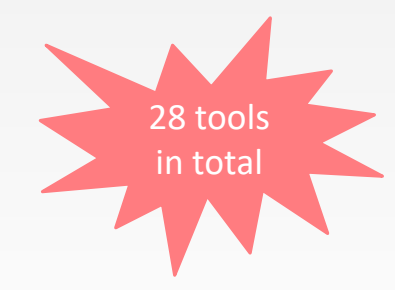

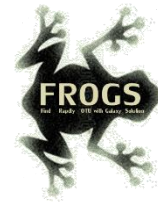

# Affiliation Post-process

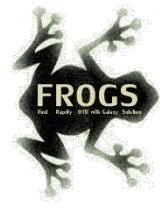

## What is the purpose of the *Affiliation post-process* tool ?

This tool allows **grouping ASVs together** in accordance with the %id and %cov chosen by the user and according to the following criteria:

1. They must have the same affiliation

Or

2. If they have "multi-affiliation" tag in FROGS taxonomy, they must have in common in their list of possible affiliations at least one identical affiliation.

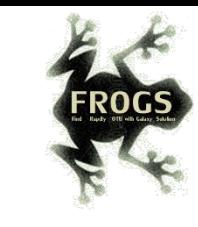

## What is the purpose of the *Affiliation post-process* tool ?

### In consequence:

The different affiliations involved in multi-affiliation are merged.

The abundances are added together.

It is the most abundant ASV seed that is kept.

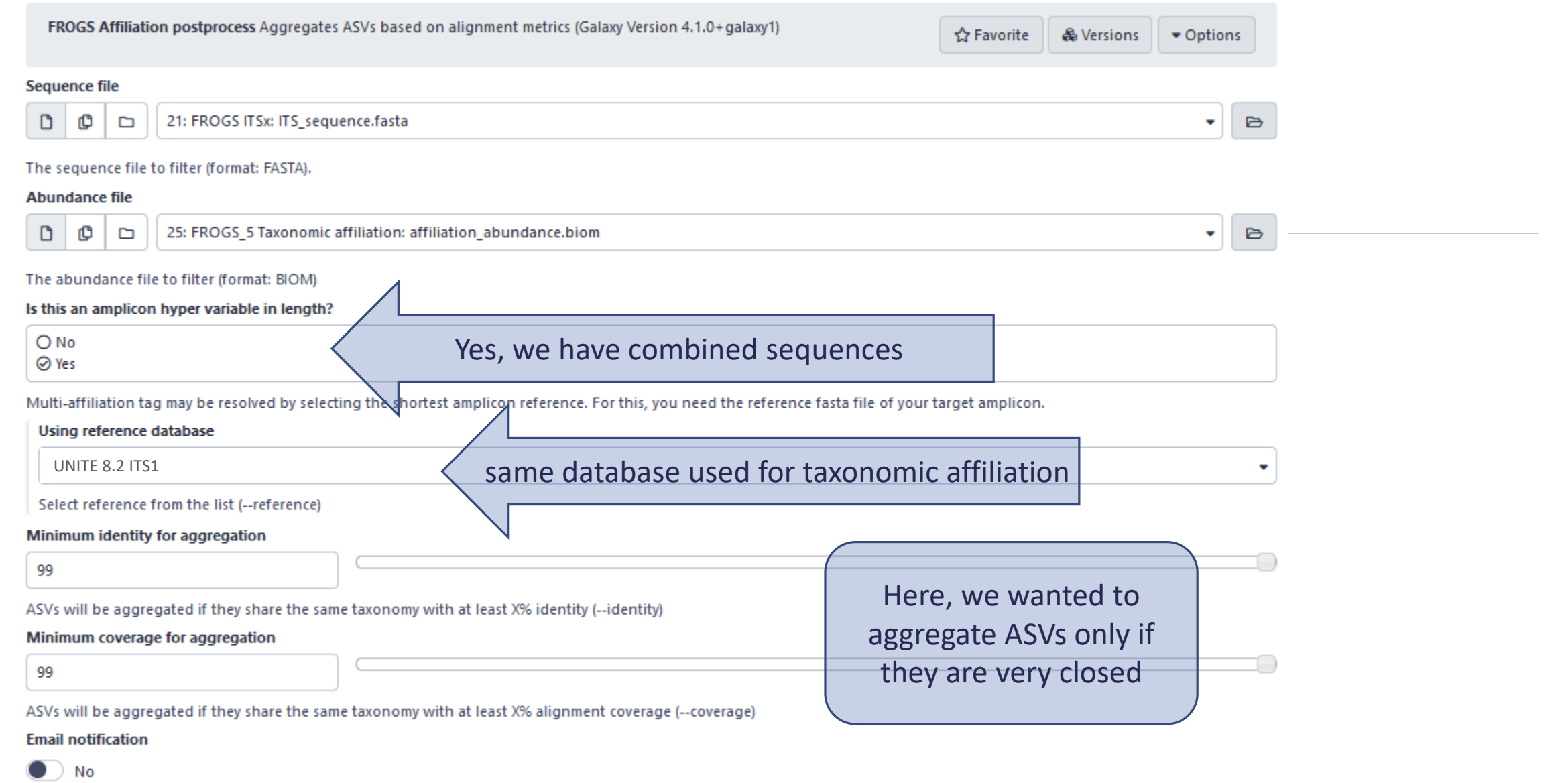

Send an email notification when the job completes.

FROGS

FROGS Affiliation postprocess: OTU\_aggregation\_composition.txt

FROGS Affiliation postprocess: sequences.fasta

FROGS Affiliation postprocess: affiliation\_abundance.biom

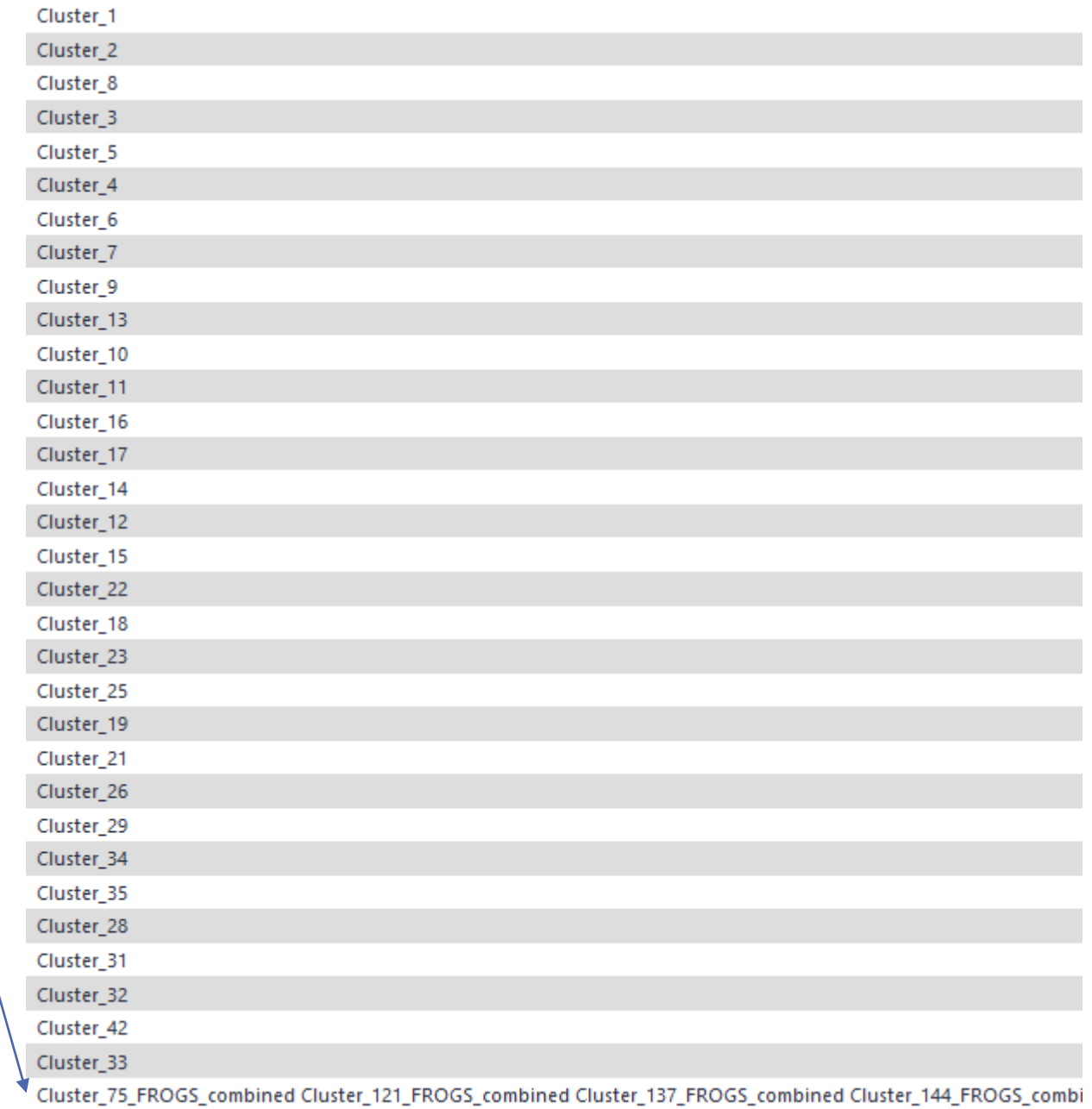

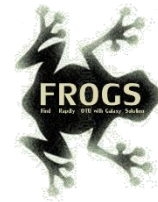

# Workflow creation

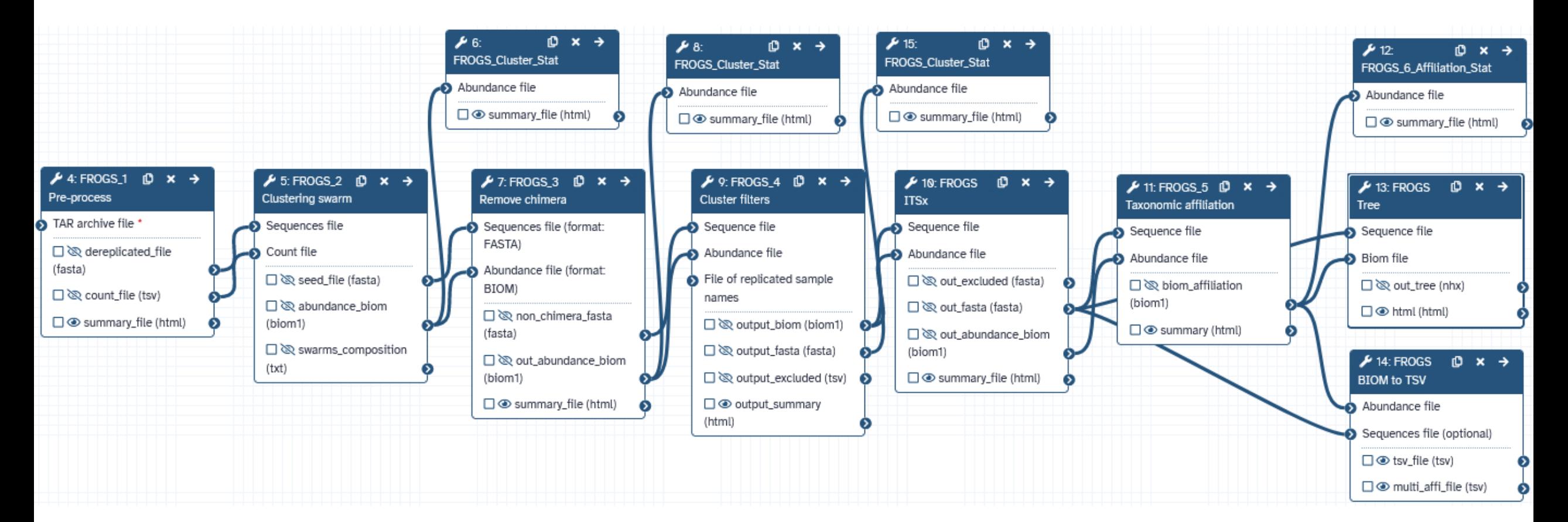

### Workflow are useful for routine analyses

A workflow links FROGS steps together and when it is launched, all the steps run automatically.

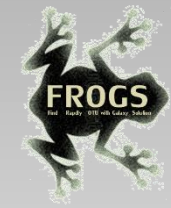

# Practice

CREATE YOUR OWN WORKFLOW !

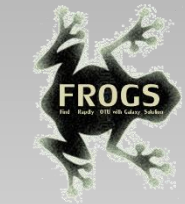

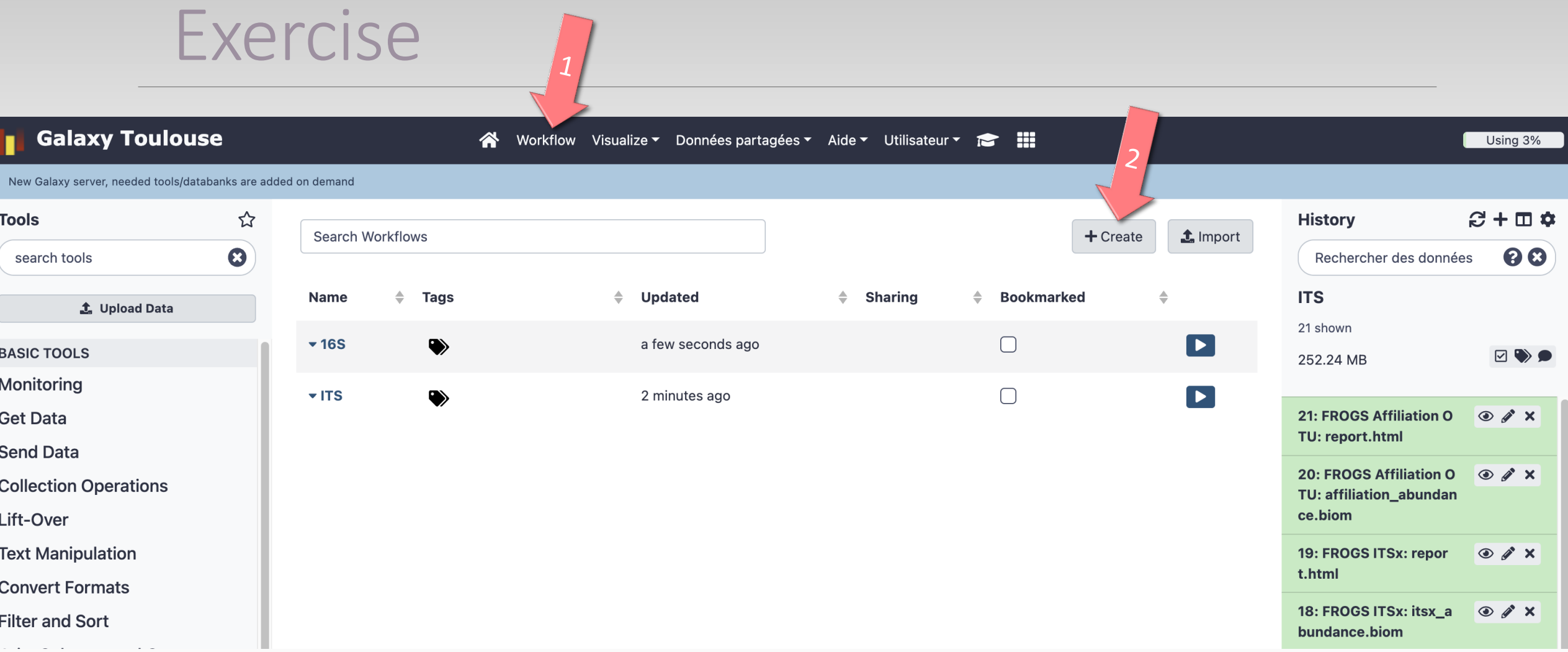

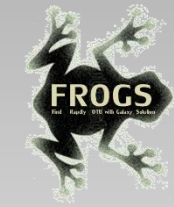

## Exercise

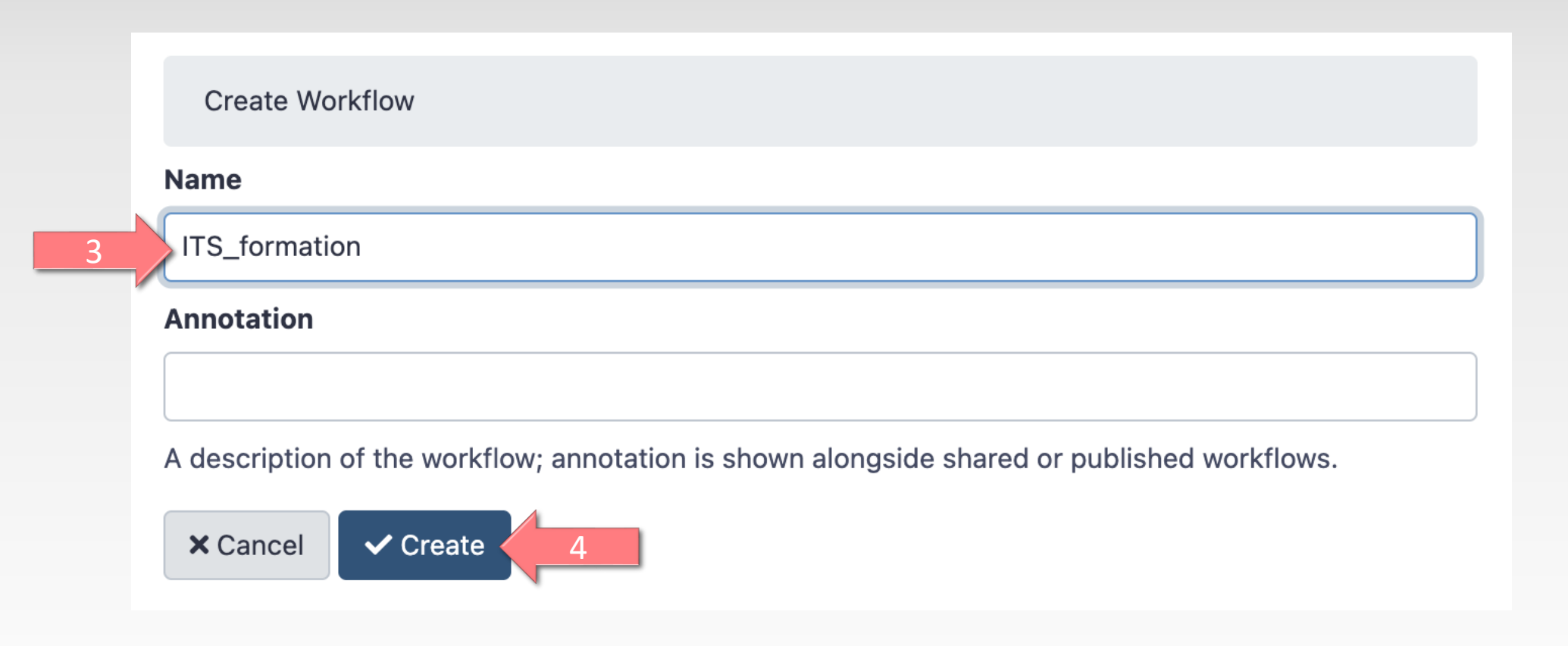

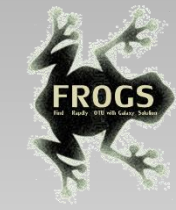

## Exercise

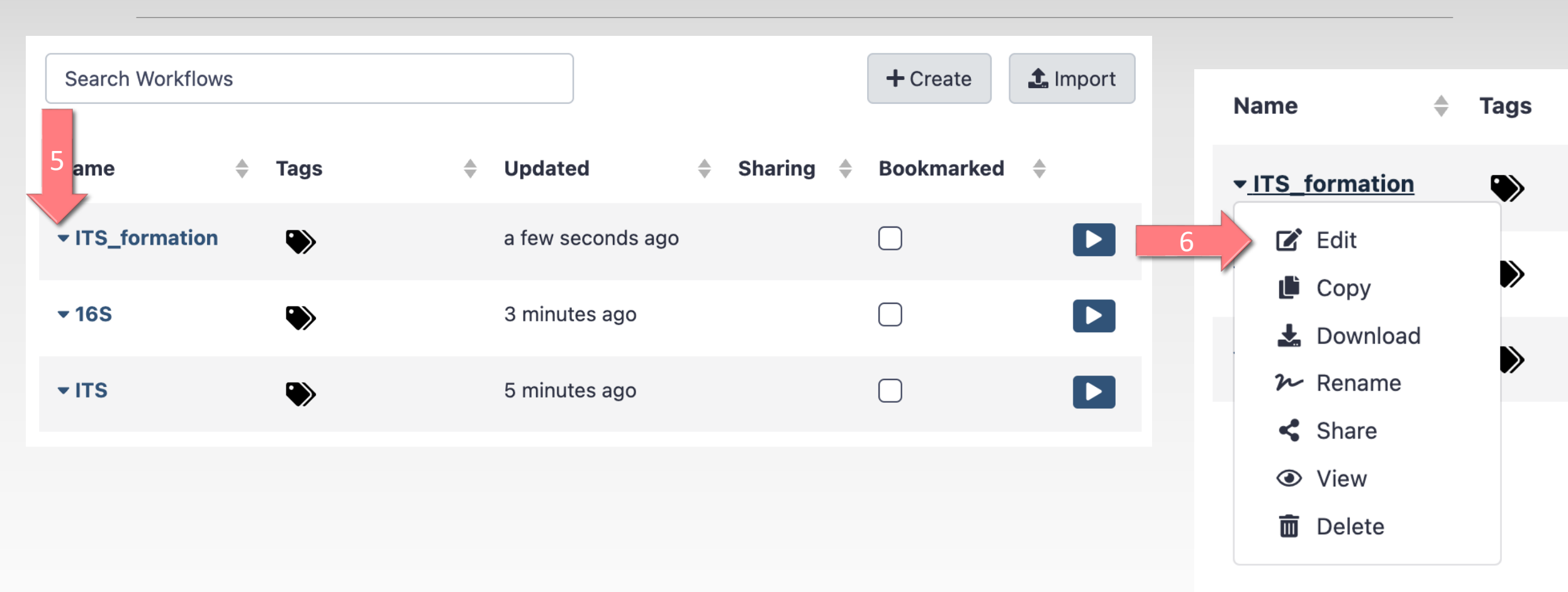

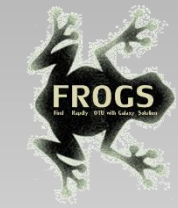

## Solution of exercise:

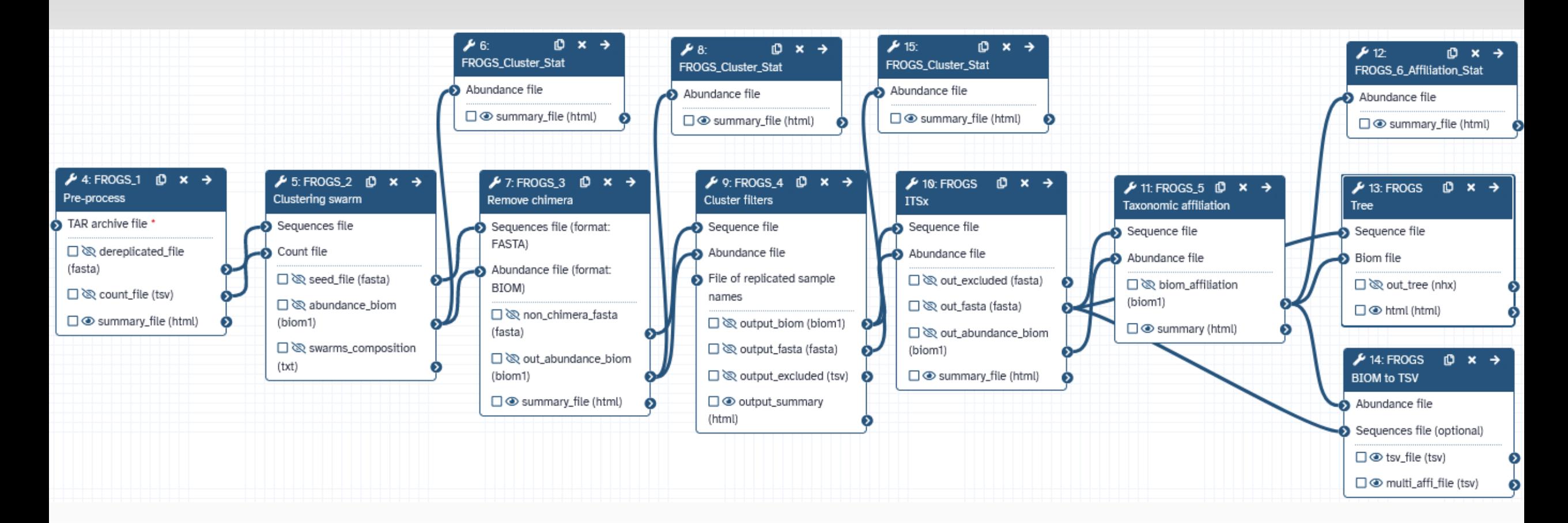

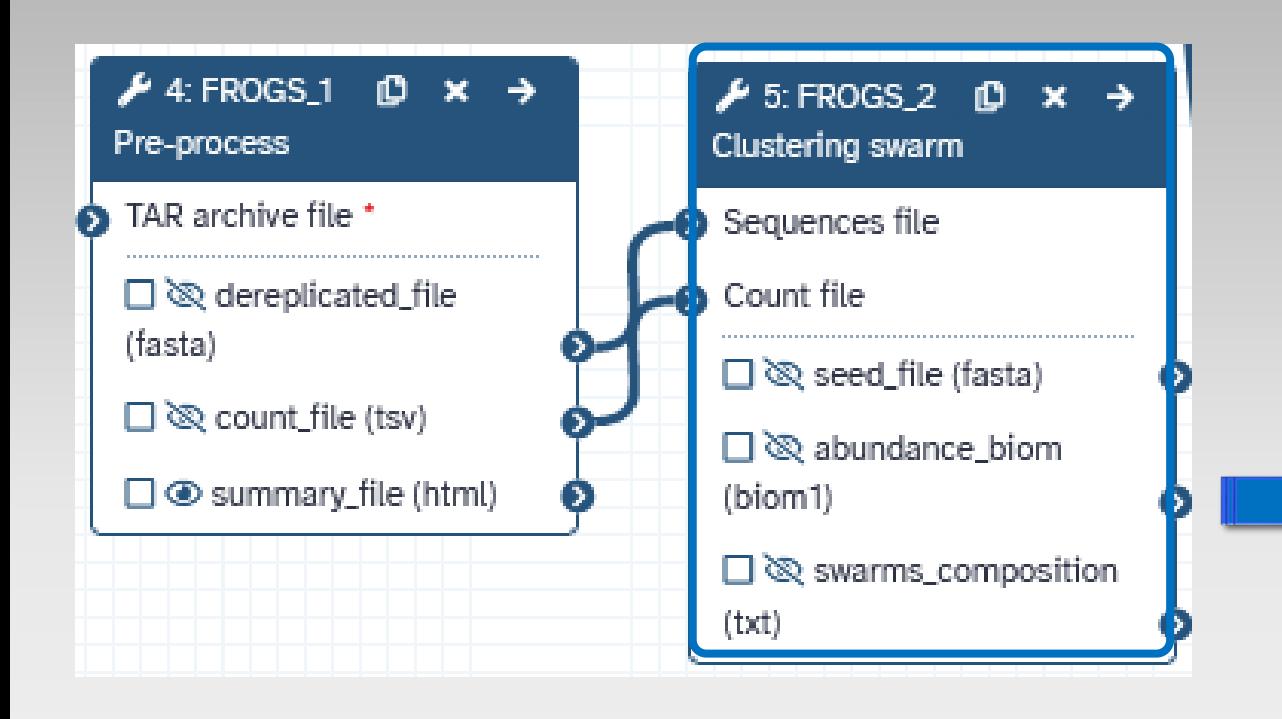

### For each tool, think to:

### 1. Set parameters

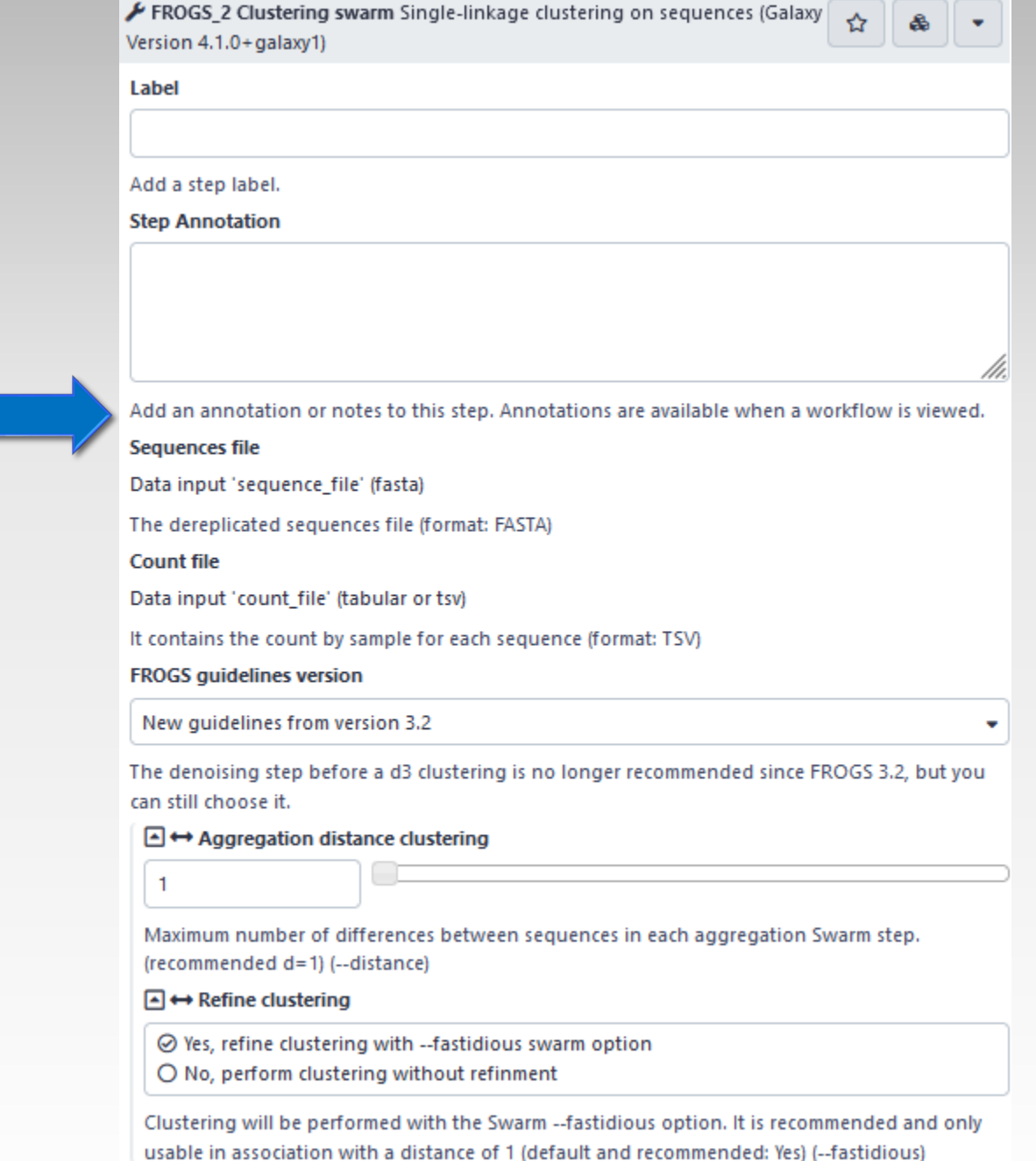

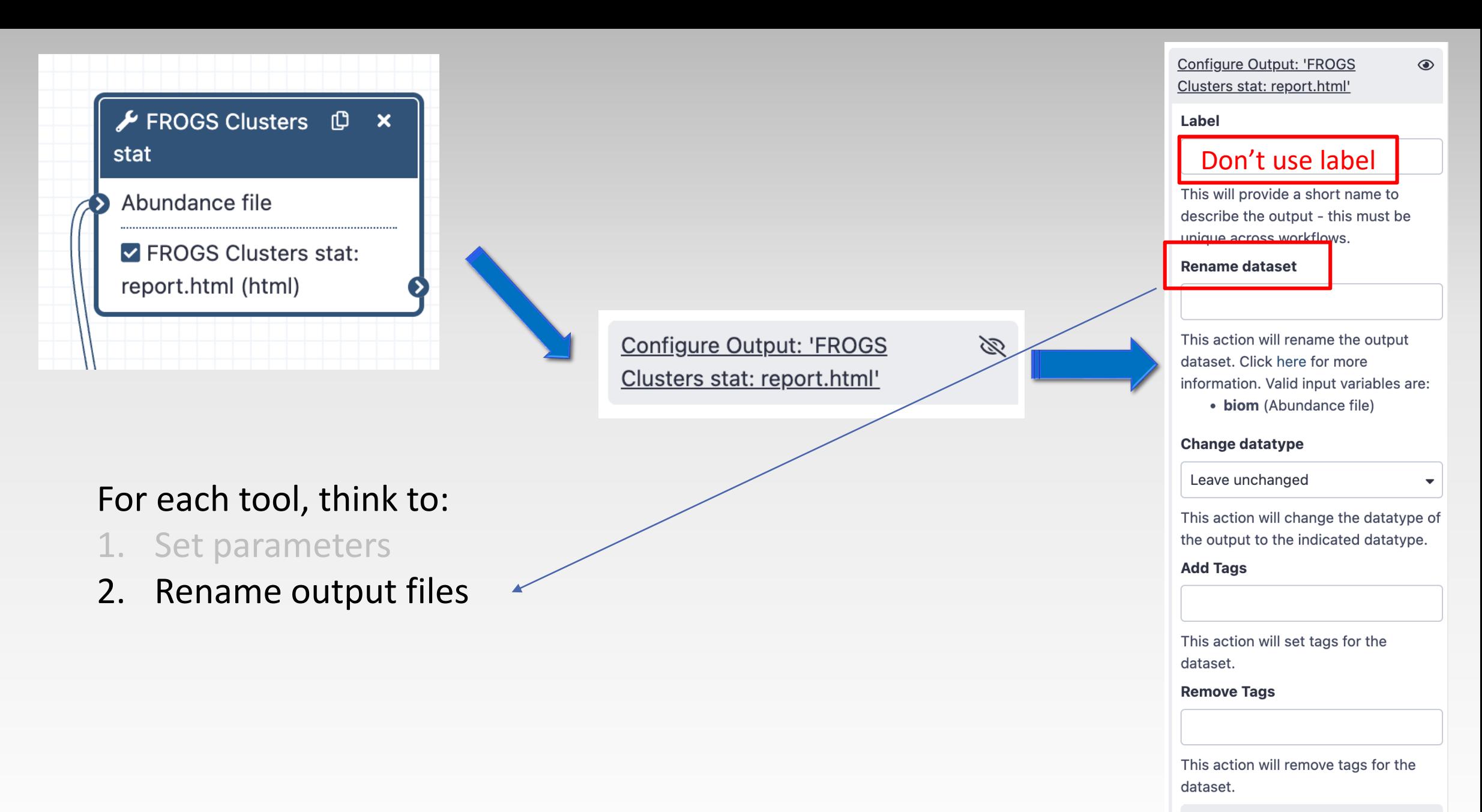

B

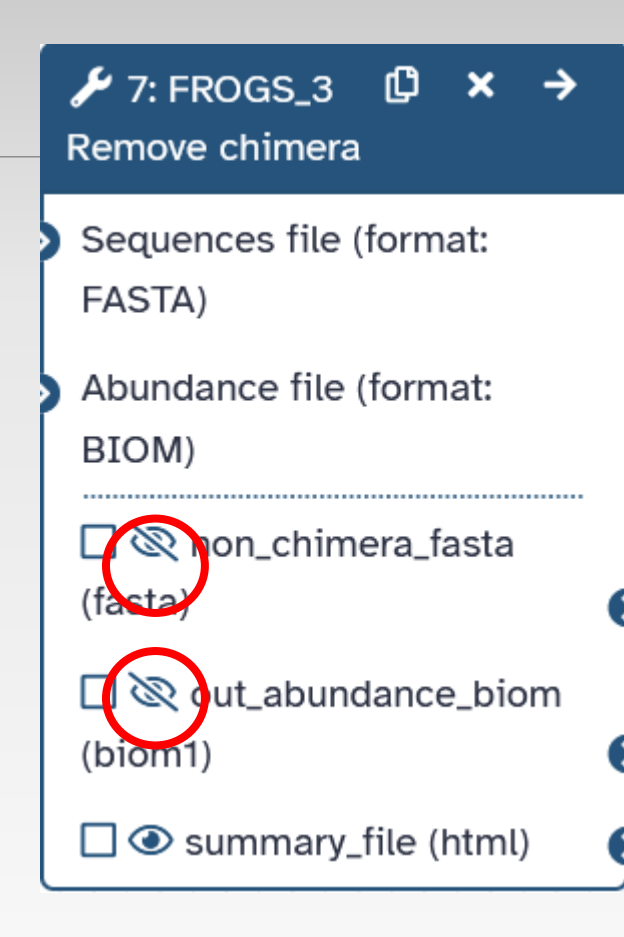

### For each tool, think to:

- 1. Set parameters
- 2. Rename output files
- 3. Hide intermediate files to simplify your history

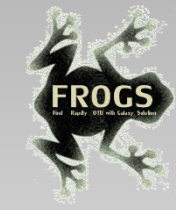

## Exercise

When your workflow is built

1. Run your own workflow with ITS data with : ITS fast.tar.gz ITS fast metadata.tsv ITS fast replicates.tsv

2. Run FROGSSTAT tools